# **How to Properly Manage Assets**

**NAI** 

KEYCH

Utilizing the full potential of your Content Management System

PR INT

# Asset Management

Imagine a repository with a billion assets (videos, images, PDFs, content pieces, etc.). How do you know which one you want? Digital Asset Management has become one of the most important aspects of a business. For ministries, this means organization to create a coherent and recognizable voice that alleviates frustration that occurs when sifting through a massive database.

# **Benefits**

- Consolidated Dashboard with all Assets
- Organizational Structure tuned to your needs
- One-stop shop for all Cru-approved assets
- Options to edit assets for A/B testing
- Automate tedious **tagging** process

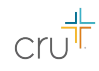

**It can be easy to get excited about a tool and want to jump in without being ready. Before requesting access or loading assets onto an approved asset repository, be sure to answer these questions**

- 1. Does my ministry have the bandwidth to organize
- 2. Is there a folder structure readily available for the assets I would like to use?
- 3. Is there a photo on the [Cru Stock Photo Library](https://staffweb.cru.org/operations/branding-style/cru-stock-photo-library.html) that I could use instead of searching for one on the web?

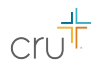

# **Does my ministry have resources for compliance with our asset guidelines?**

Global ministries are large. When you have people serving all over the world, it becomes more and more difficult to manage the videos/images used

### **Things You'll Need**

- Proper documentation for assets in the repository
- Two or more people with permissions to add/edit assets
- Time to adjust assets and follow guidelines

Asset Guidelines transfer well between the programs that we use.

# **Best Practices when Uploading Assets:**

- Include Metadata descriptions
	- Type
	- Owner
	- Title
	- **Description**
	- Tags
- The name of an asset should be intuitive, things to include in the name are:
	- yyyy/mm/dd
	- Descriptive name
	- Dimensions of image

# **Custom File Names**

Some files will have a specific purpose and should have custom names like "cru-logo-white-web-small.jpg". If you do decide to write a custom name, you must follow these restrictions for your file to work on the web.

- Use all lowercase -- no caps -- and numbers
- Instead of spaces & underscores, use hyphens
- Do not use special characters like apostrophe, quotes, etc.
- the only period"." should be before the file extension (e.g.: my-great-picture.gif but NOT my.great.picture.gif)
- Don't write long names, use keywords for descriptions
- Don't write simple names that may be used elsewhere
- Make sure the name you are using is unique and not already in the library

# How to Name Uploads

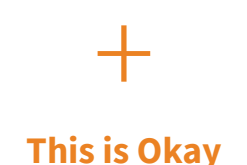

- "my-picture.png"
- "my-picture-is-great.jpg"
- "2020-spain-students-having-fun.png"
- "2016-reading-bible-at-ucf.jpg"
- Use **unique** names, we have many people uploading photos, yours need to be distinguishable

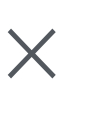

# **This is NOT Okay**

- "My.picture.png"
- "My picture is great.jpg"
- "my.picture.is.great.png"
- "Campus picture students having fun.png"
- "2016, reading bible- at ucf.jpg"
- **• Don't use something like "cru-logo.png" as that is commonly used, and one of our official images, try adding a date, location, descriptors**

# **Cru's Asset Guidelines**

## **Stock Photos**

• There are many generic stock photo and video sources out there to use. You must be sure that you have permission to use the photos from the photographers and the people who appear in the images. It is bes to utilize Cru's stock photo library to verify that permission is granted

# **Taking your own Photos/Videos**

• Using your own photos is the best way to illustrate what your ministry looks like. However, publishing a picture of someone without their written consent leaves Cru liable to lawsuits in proportion to the total amount of money donated to Cru. Before you publish a photo, be sure that people have signed an image release form.

You can create an image release form by using this link: <https://form.jotform.com/cruforms/photoimage-release-creator>

# **Photo Guidelines**

- Only JPGs, TIFFS, PNGs and GIFs
- No corporate logos in photos
- Minimum crop size for photos is no less than 300px x 300px
- 16:9 ratio is standard for tiles and main article pages
- **• Blade Components** full width images are generally slimmer than 16:9 (customize to how you see best)
- **• 2880x800** is great for hero images

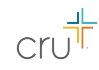

# Organizing Assets

Hierarchical asset organization In the hierarchical asset method, folders are used to impose a consistent storage structure for digital assets. You can:

- Create public or private folders
- Organize and group asset folders related to a specific task
- Create asset collections, so all related assets are available in one directory
- Assign different tasks to users so they can perform on asset folders based on privilege levels \*All users in the organization can access a public folder

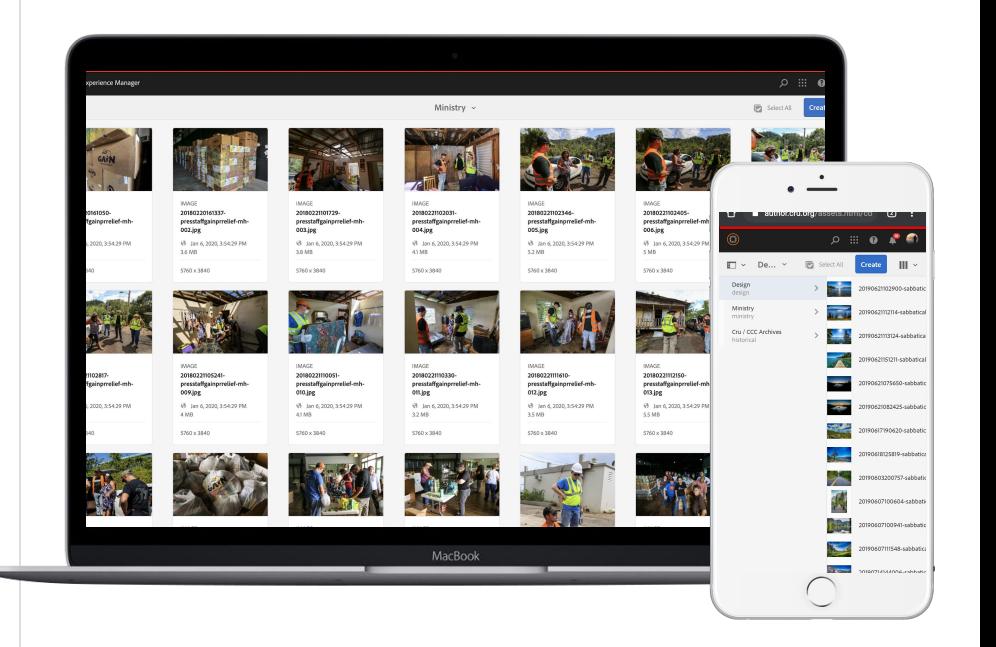

# Asset Actions in AEM

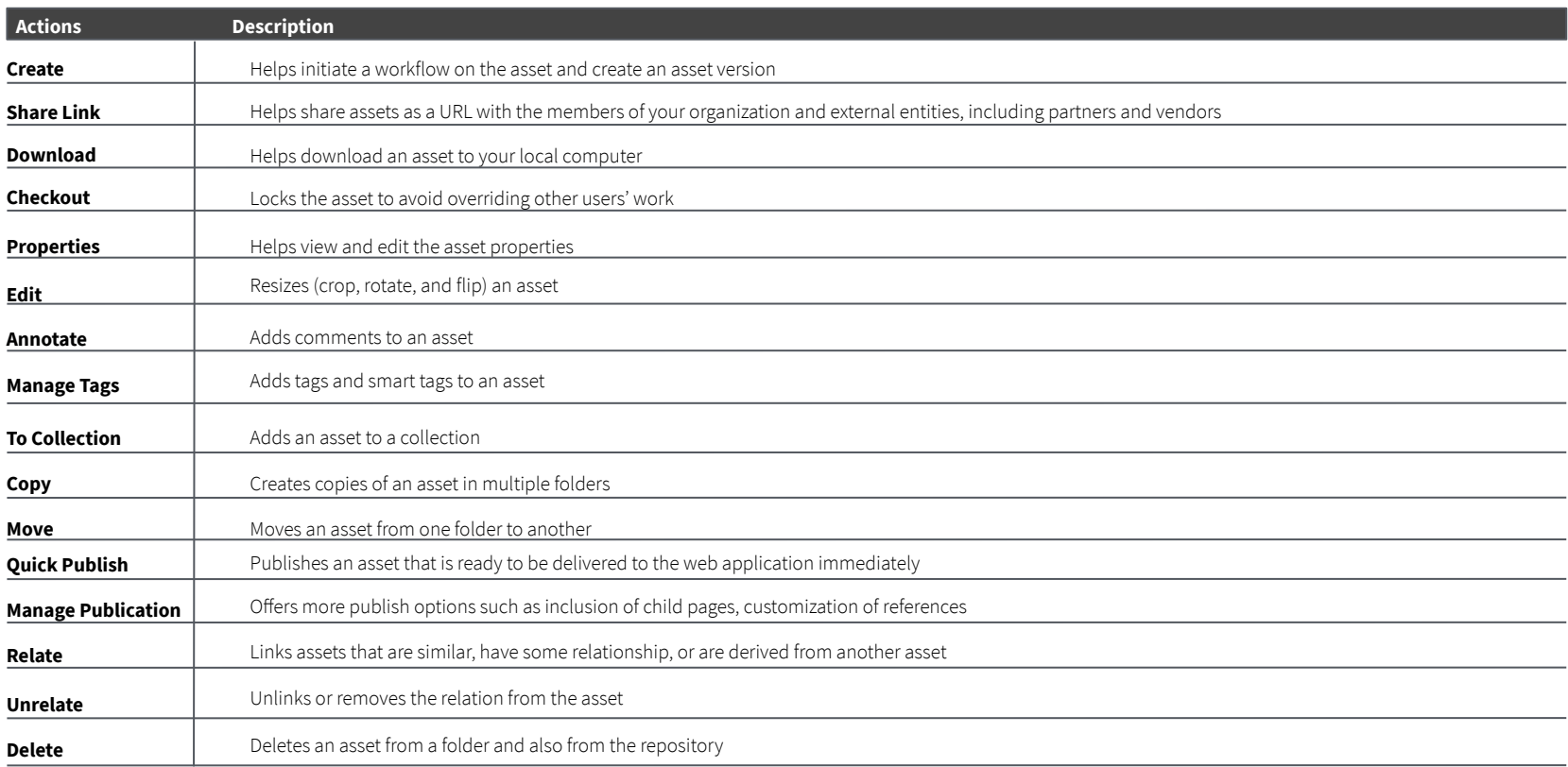

# Keywords & Metadata

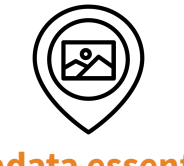

# **Metadata essentials Metadata essentials Keyword essentials**

- Title specific or generic
- Description (Caption) For pictures with stories
- Creator If someone is recognizable in a photo, we need image release form
- Contributor
- Contact Email
- Date Created

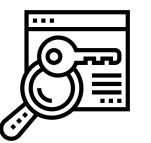

- What kind of picture Portrait, Ministry in action, Ministry tool, Group, Landscape, Abstract, City
- Who is in the frame Gender, Ethnicity, Age, Discipler, Disciple, etc.
- What are they doing Bible study, Witnessing, Praying, Standing, Sitting, Walking, Talking
- What emotion are they showing Thoughtful, Happy, Sad, Worried, Caring
- What items or elements can be seen Bible, 4 Laws, Jesus Film, Coffee, Blankets, Trees
- Where is it set College, Campus, High School, Home, Hotel, Lawn, Grass, Beach, Mountains

# THANK YOU

**Questions?** Please contact **aem@cru.org** 

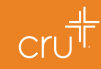